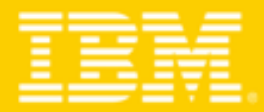

### **TENDANCES LOGICIELLES 2008** Mardi 25 mars 2008 - Hilton Arc de Triomphe

## Accélérateurs & WebSphere Portal 6.1

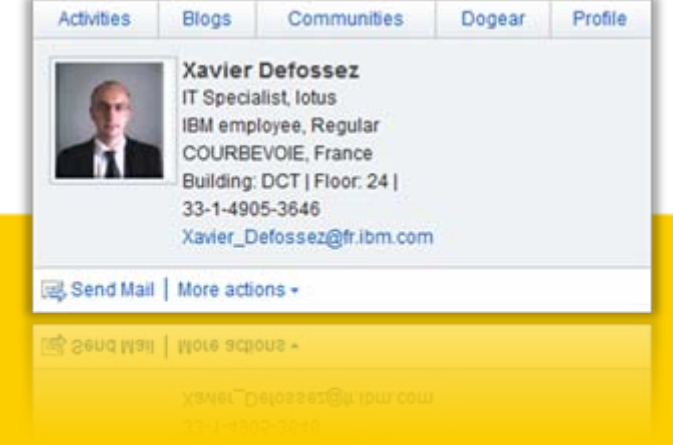

- $\blacksquare$  WebSphere Portal & Concepts
	- Accélérateurs pour WebSphere Portal
- ш WebSphere Portal 6.1
	- ▶ Support Web 2.0
	- ▶ Définition du site et Personalisation
	- Web Content Management
	- Options de Sécurité
	- **▶ Gestion du Portail**

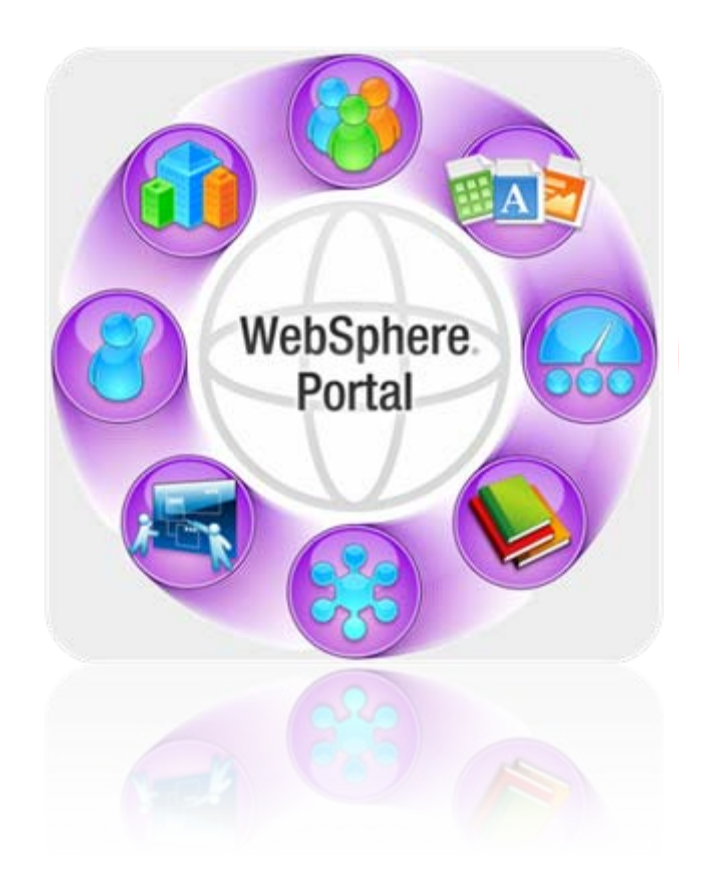

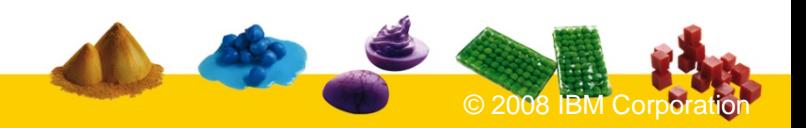

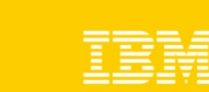

- $\blacksquare$  WebSphere Portal & Concepts Accélérateurs pour WebSphere Portal
- $\mathbb{R}^n$  WebSphere Portal 6.1
	- ▶ Support Web 2.0
	- ▶ Définition du site et Personalisation
	- Web Content Management
	- Options de Sécurité
	- ▶ Gestion du Portail

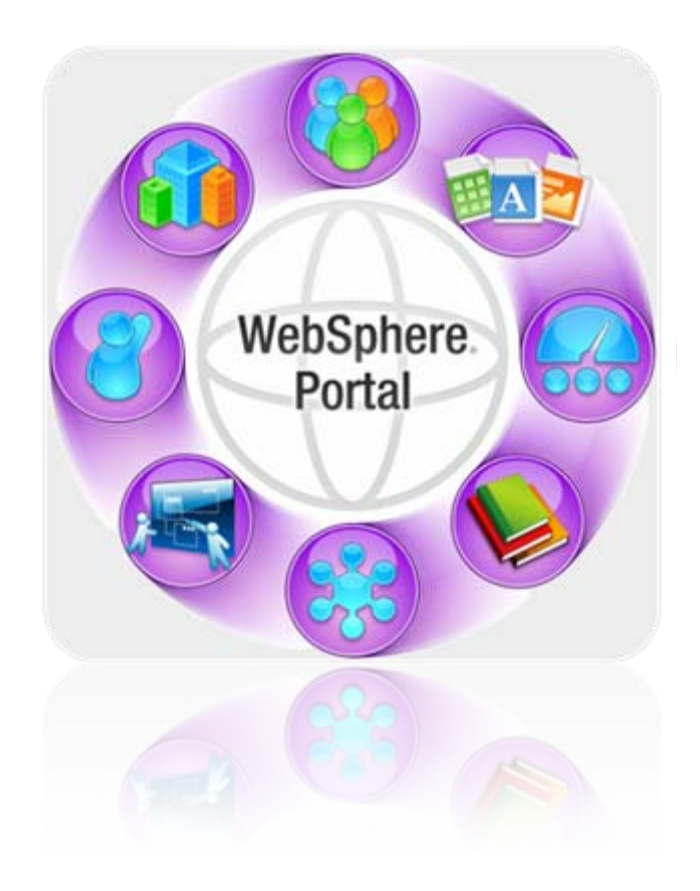

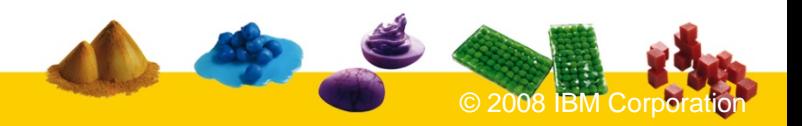

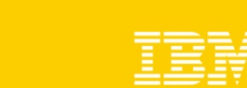

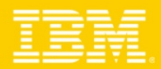

### Vision globale du portail IBM

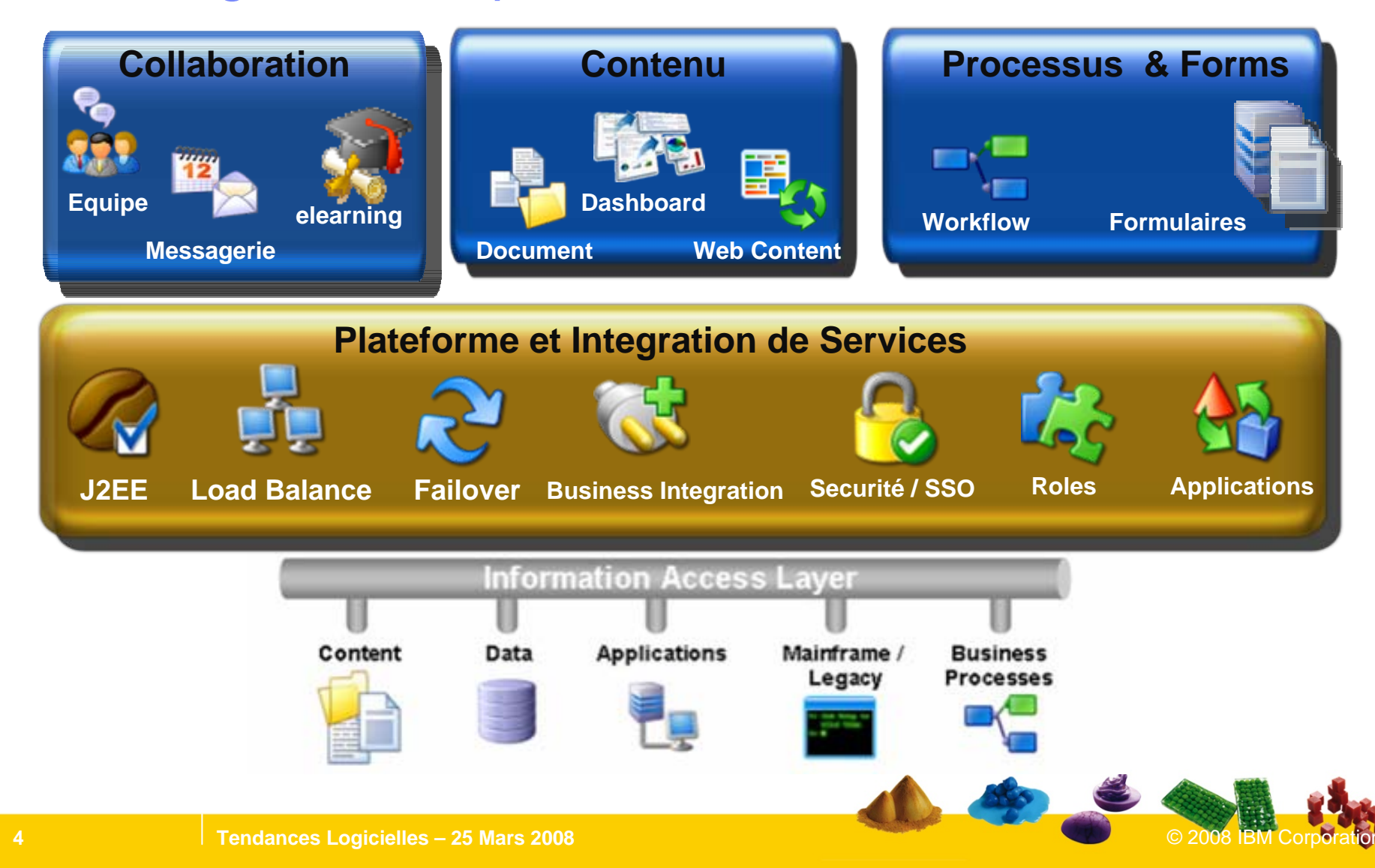

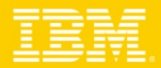

# WebSphere Portal

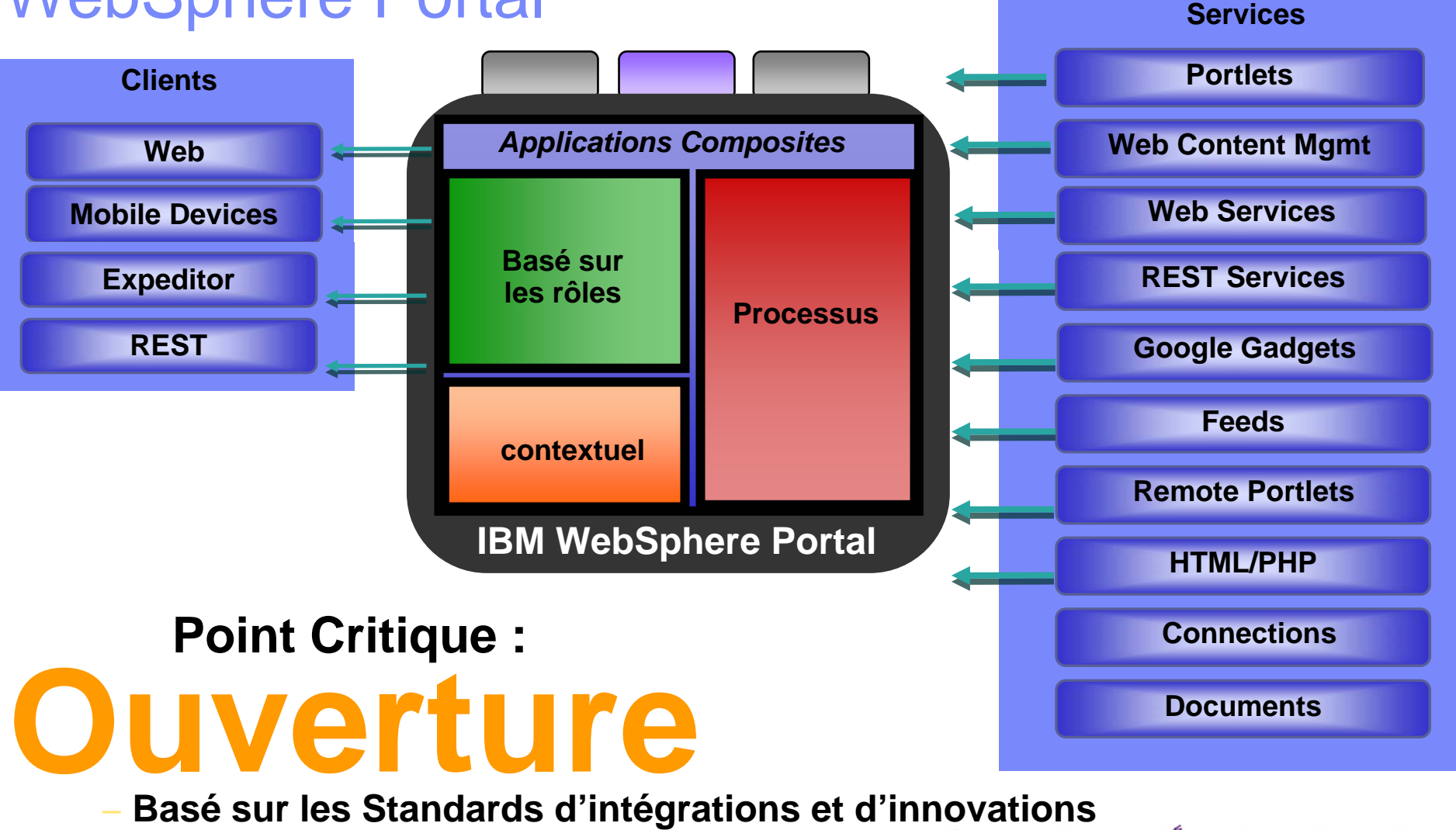

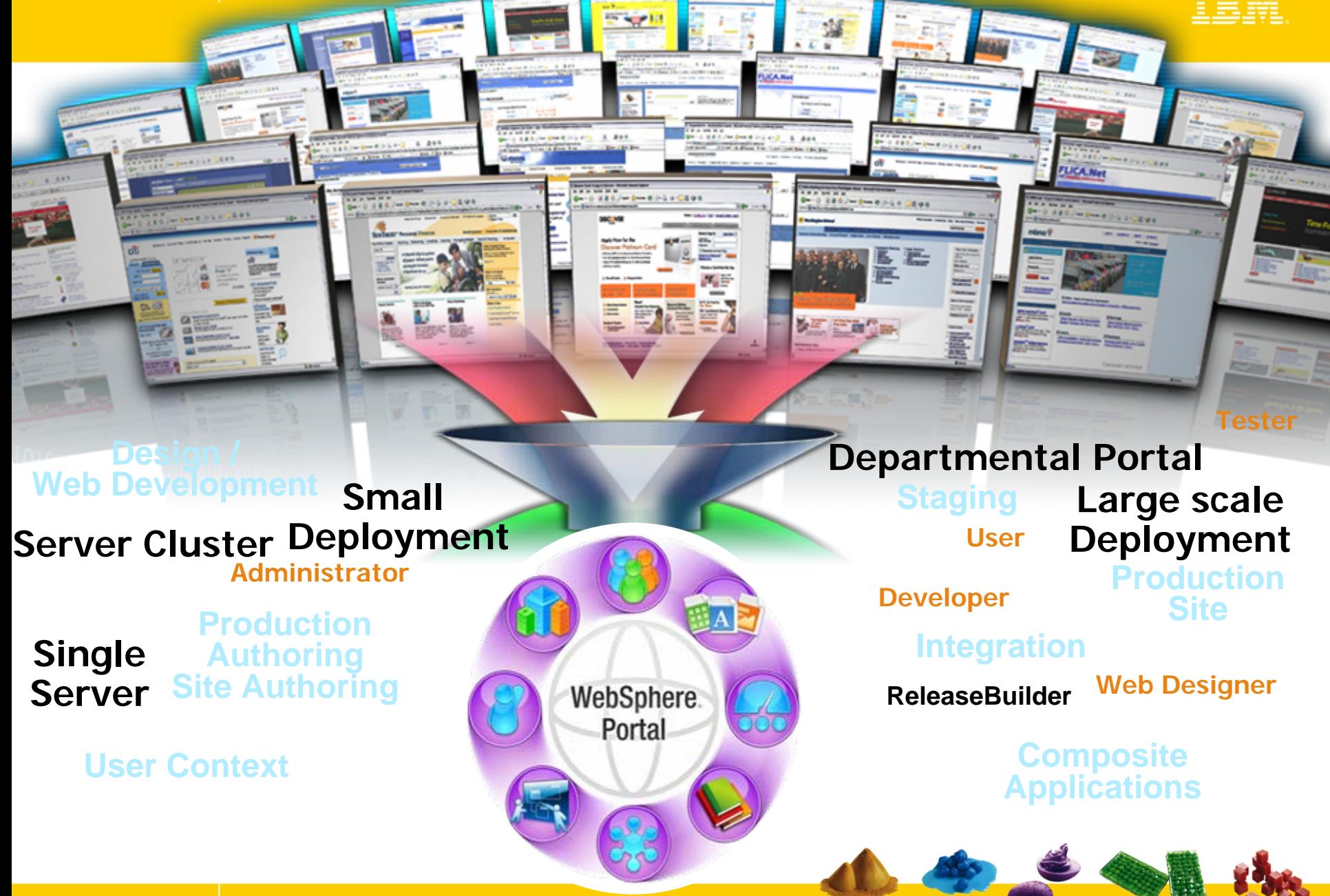

IBM Software Group

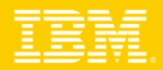

## Accélérateurs pour WebSphere Portal

"J'ai besoin que mon équipe puisse travailler ensemble plus efficacement, tout en ayant accés aux applications de mon entreprise

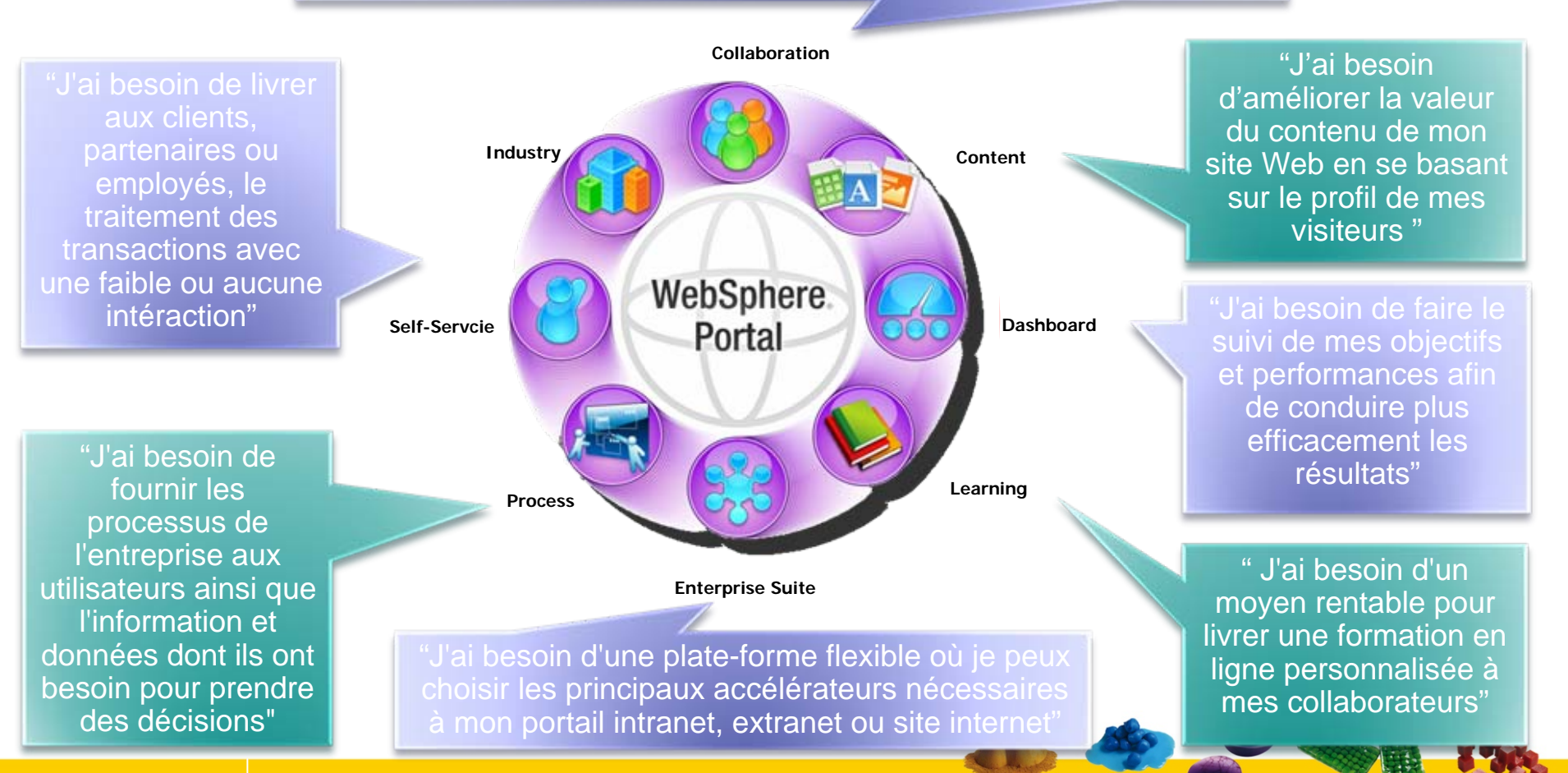

- $\mathbb{R}^n$  WebSphere Portal & Concepts Accélérateurs pour WebSphere Portal
- $\blacksquare$  WebSphere Portal 6.1
	- ▶ Support Web 2.0
	- ▶ Définition du site et Personalisation
	- Web Content Management
	- Options de Sécurité
	- ▶ Gestion du Portail

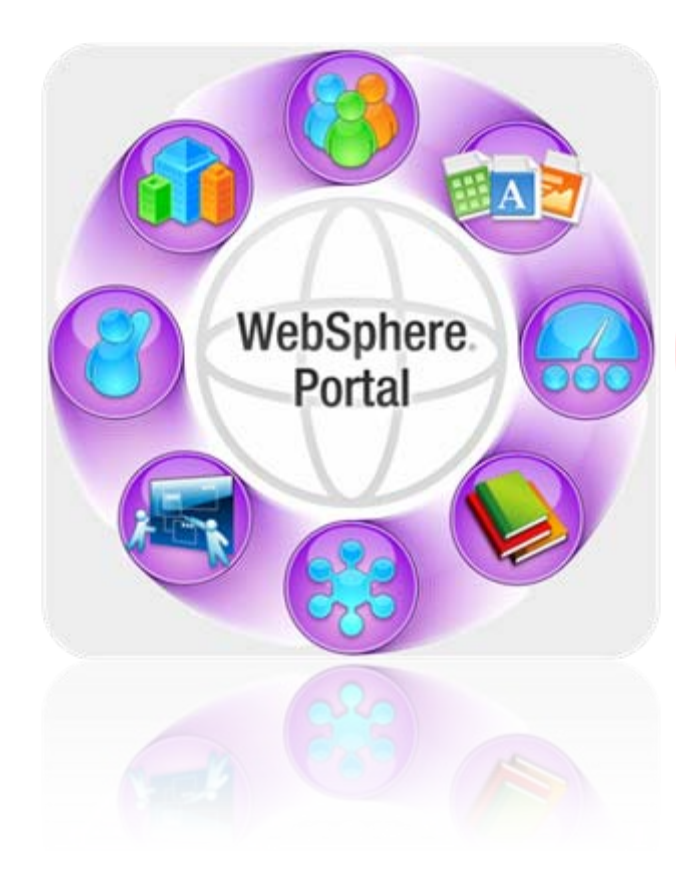

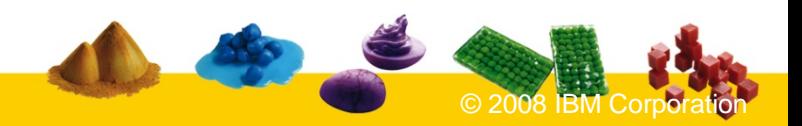

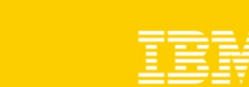

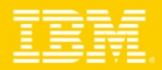

### Les trois « modes de conduite » du Web2.0

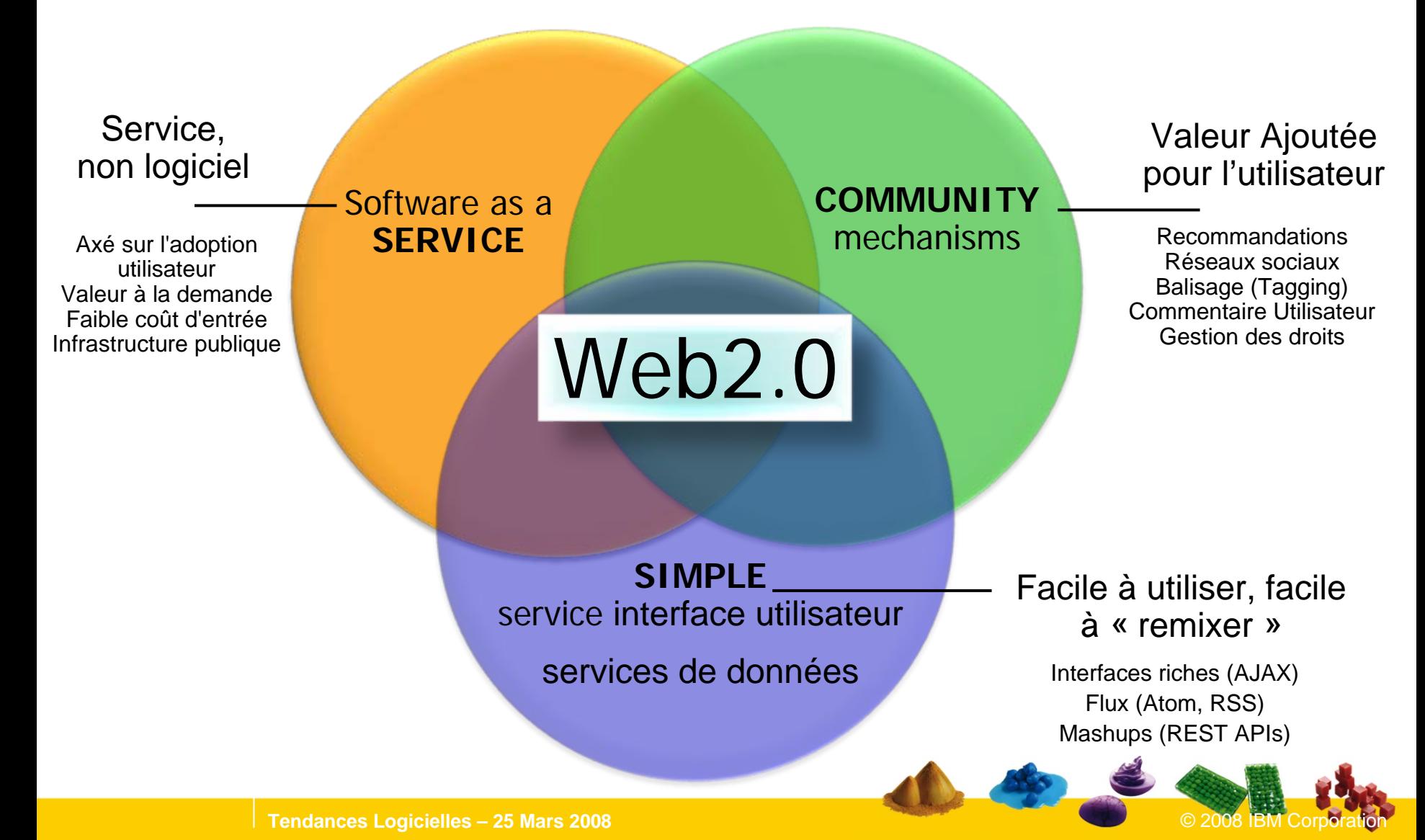

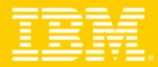

### Interaction application Web "classique"

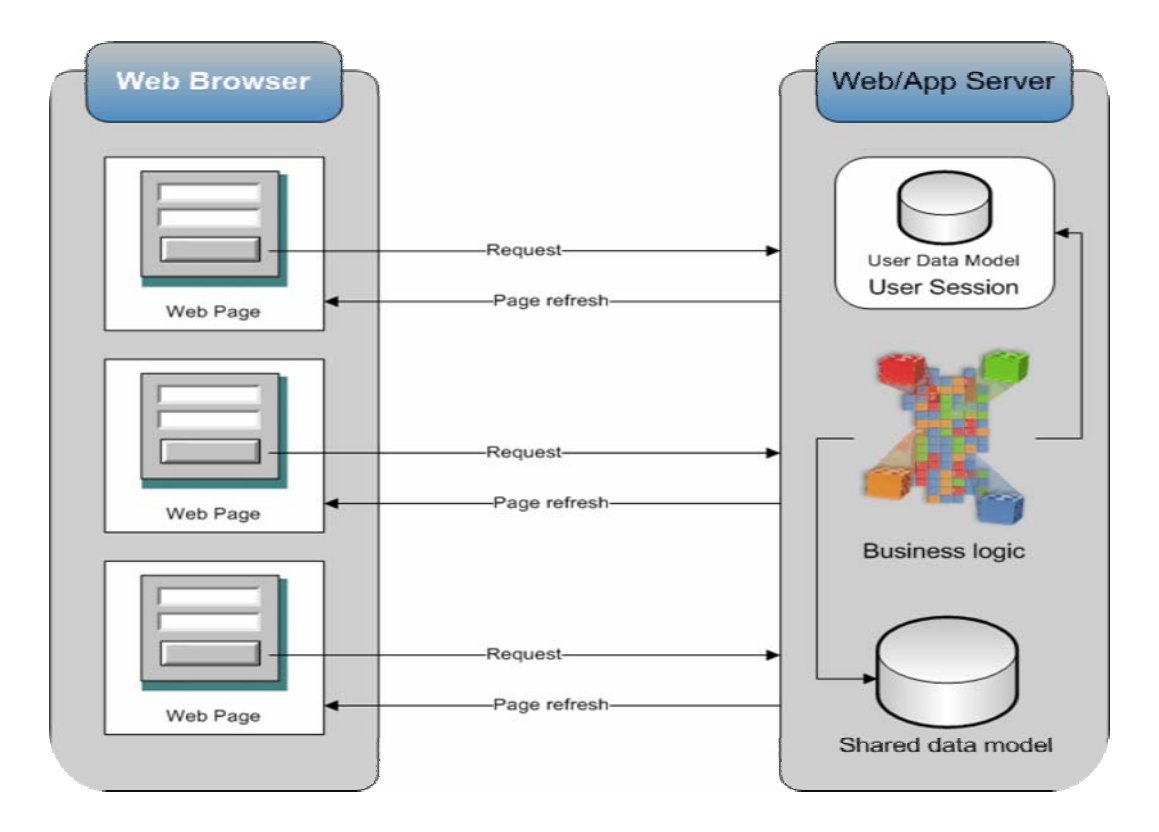

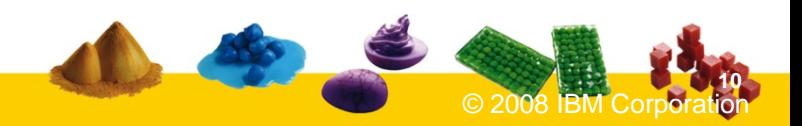

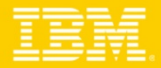

### Interaction application Web "Ajax"

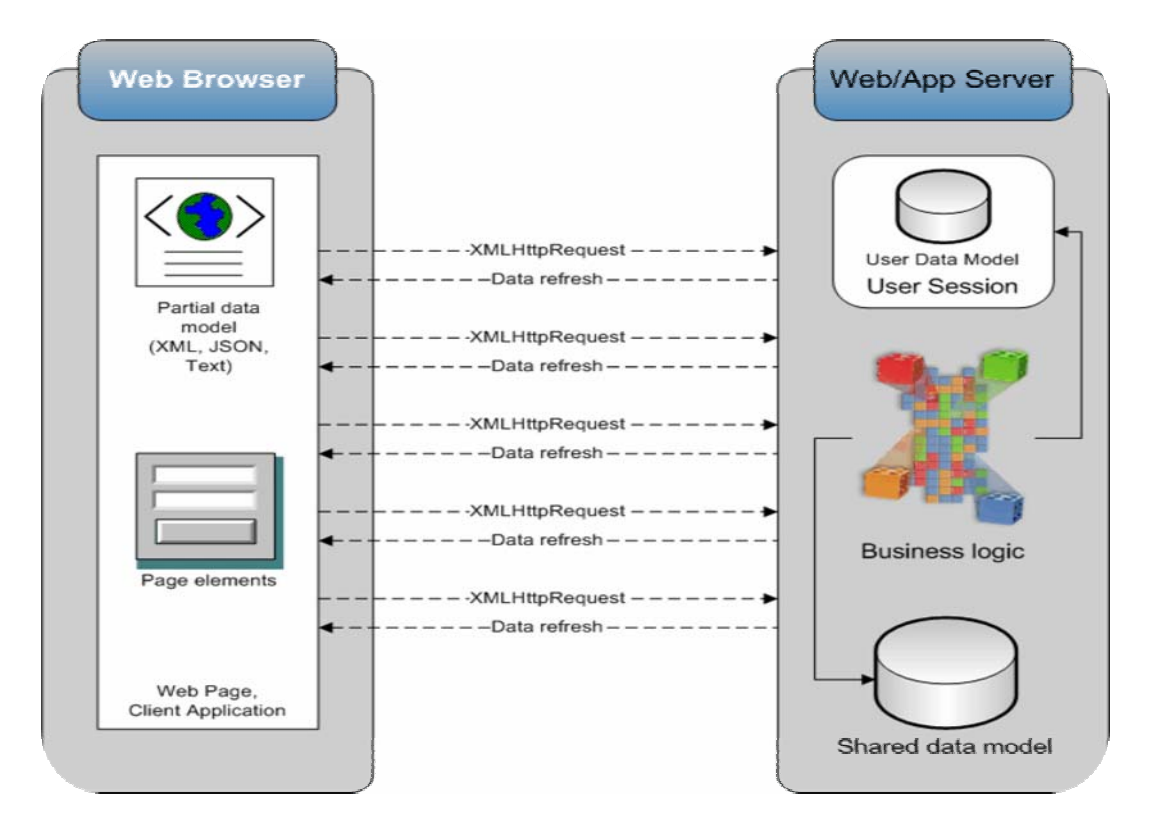

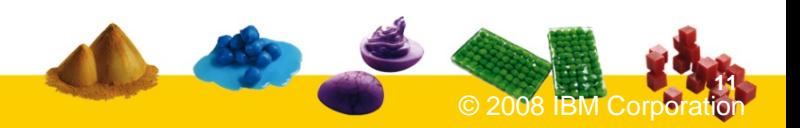

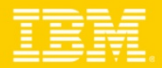

# Support du Web 2.0

- r. **AJAX Portlet Programming Model Extensions** basé sur Dojo + Extensions IBM
- T. **REST Services** ouverture du portail vers les applications "mashup" - services pour la persistance, paramètres des portlet et les profils d'accès des utilisateurs afin de simplifier le développement d'applications Web 2.0
- r. **Client Side Aggregation and Customization** utilisant REST Services pour une meilleure et une amélioration des performances
- **Semantic Tags** permettre le balisage d'élément afin de permettre de nouvelles valeurs ajoutées par le portail, par exemple, Menus dynamiques
- $\mathcal{L}_{\mathcal{A}}$  **Client Side C2A/Property Broker and Drag & Drop** basée sur le sémantique tags intégré avec le "Property broker" et C2A, permet l'interaction inter portlet localement dans le navigateur, ainsi que côté serveur
- **Sample AJAX Portlets** incluant les sources, afin de démontrer l'exploitation des nouvelles capacités offertes

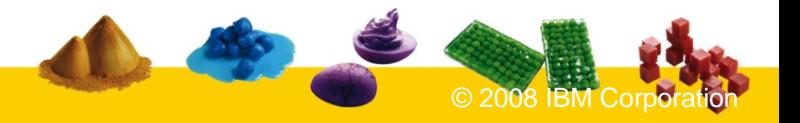

- $\blacksquare$  WebSphere Portal & Concepts Accélérateurs pour WebSphere Portal
- $\blacksquare$  WebSphere Portal 6.1
	- ▶ Support Web 2.0
	- ▶ Définition du site et Personalisation
	- Web Content Management
	- ▶ Options de Sécurité
	- ▶ Gestion du Portail

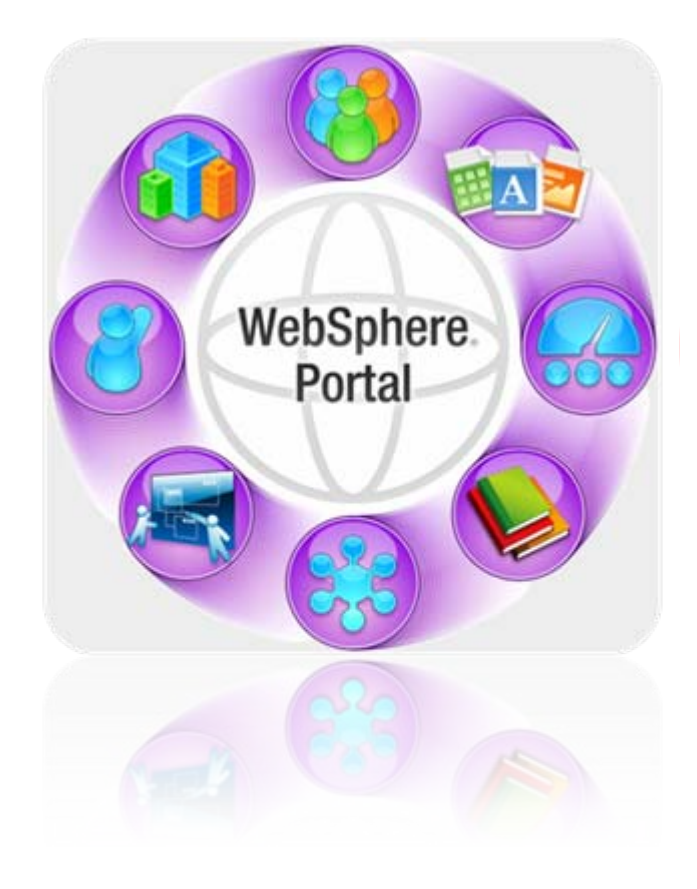

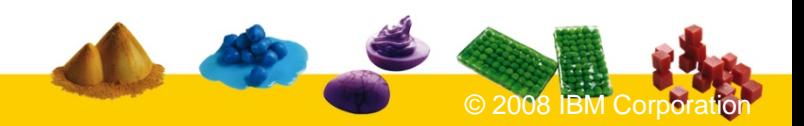

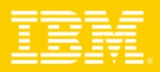

### IBM Software Group

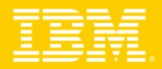

### Définition du site et Personalisation

- $\mathbf{r}$  **Portlet "Theme Customizer"**
	- ▶ Personnaliser le Look & Feel du Portail au sein de votre page
- $\mathcal{L}_{\mathcal{A}}$  **Gestion et amélioriotarion de la lisibilité des URLs**
	- Ì. Lien de navigation : **[www.ibm.com/wps/myportal/MyPlaces/Welcome](http://www.ibm.com/wps/myportal/MyPlaces/Welcome)**
	- × Lien d'action : **[www.ibm.com/wps/myportal/MyPlaces/Welcome/!st/04\\_SB8K8xLLS..](http://www.ibm.com/wps/myportal/MyPlaces/Welcome/!st/04_SB8K8xLLS)**

#### $\mathcal{L}_{\mathcal{A}}$ **Amélioration du support des Portails Virtuels**

- **Permettre l'identification du portail virtuel par le nom d'hôte** 
	- $\blacksquare$ **[www.myVP1.ibm.com](http://www.myvp2.ibm.com/), [www.myVP2.ibm.com](http://www.myvp2.ibm.com/)**
- T, **Intégration d'Application Web Tierce**
- $\overline{\phantom{a}}$  **Aggrégation de pages HTML**
	- ▶ Déployer des pages HTML (y compris toutes les ressources nécessaires) et les utiliser dans votre portail
		- … protégées par les droits Portail …
		- … pages entières……… ou en ajoutant les bannières et la navigation…
	- …et utiliser des Portlets sur vos pages HTML si vous le souhaitez

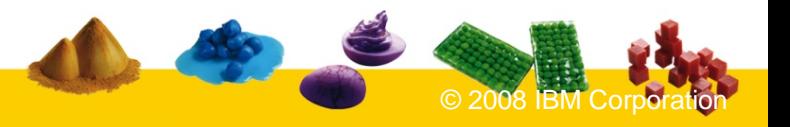

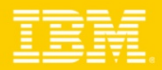

## Portlet "Theme Customizer"

Utilisateur crée un nouveau thème grâce au portlet Theme Customizer Le portlet peut appliquer le nouveau look à la page en cours ou comme thème pour les autres pages.

#### **Changer la bannière:**

Logo, la couleur, bordure, arrière-plan

### **Changer la typographie:**

Taille par défaut, la couleur et le style

### **Changer la navigation:**

Orientation, onglet couleurs (sélectionnez / déselectionné), onglet texte (sélectionnez / déselectionné)

### **Changer les couleurs:**

Page couleur ou en arrière-plan,

#### **Changer les boutons:**

Texte, la couleur, les Etats sélectionnés et non sélectionnés

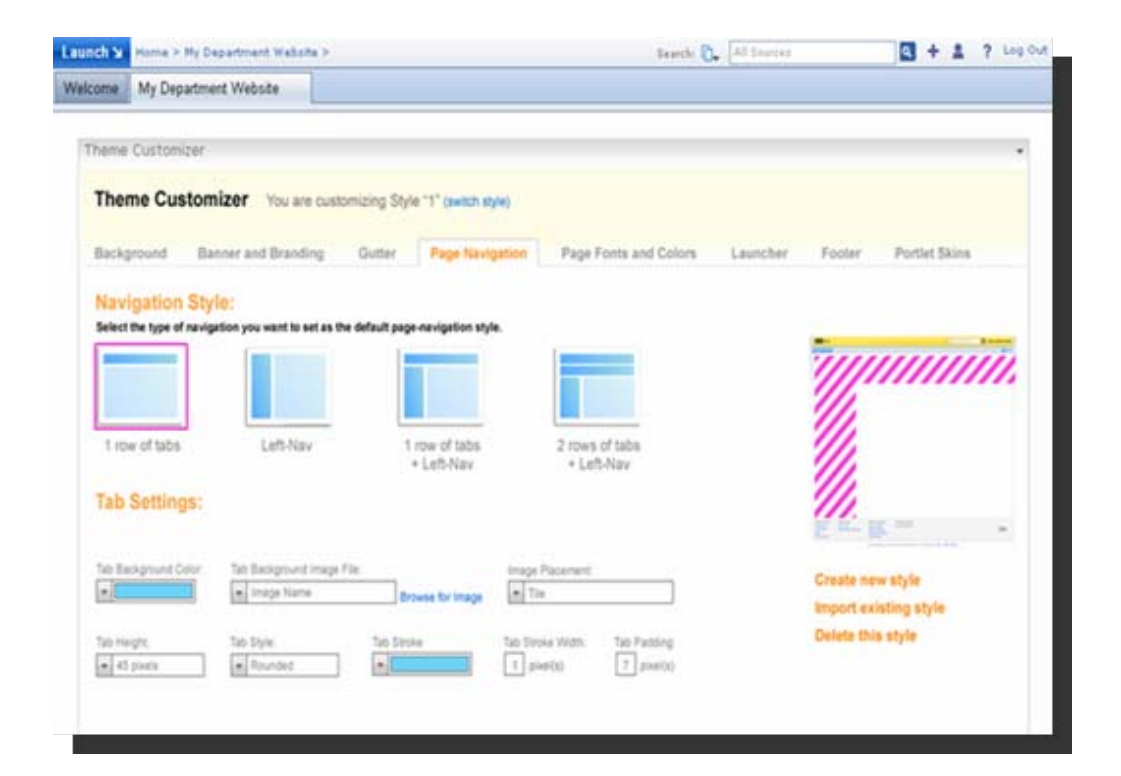

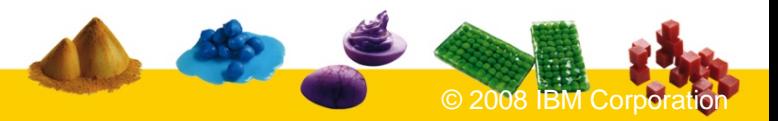

IBM Software Group

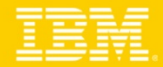

### URL Simplifié - exemple

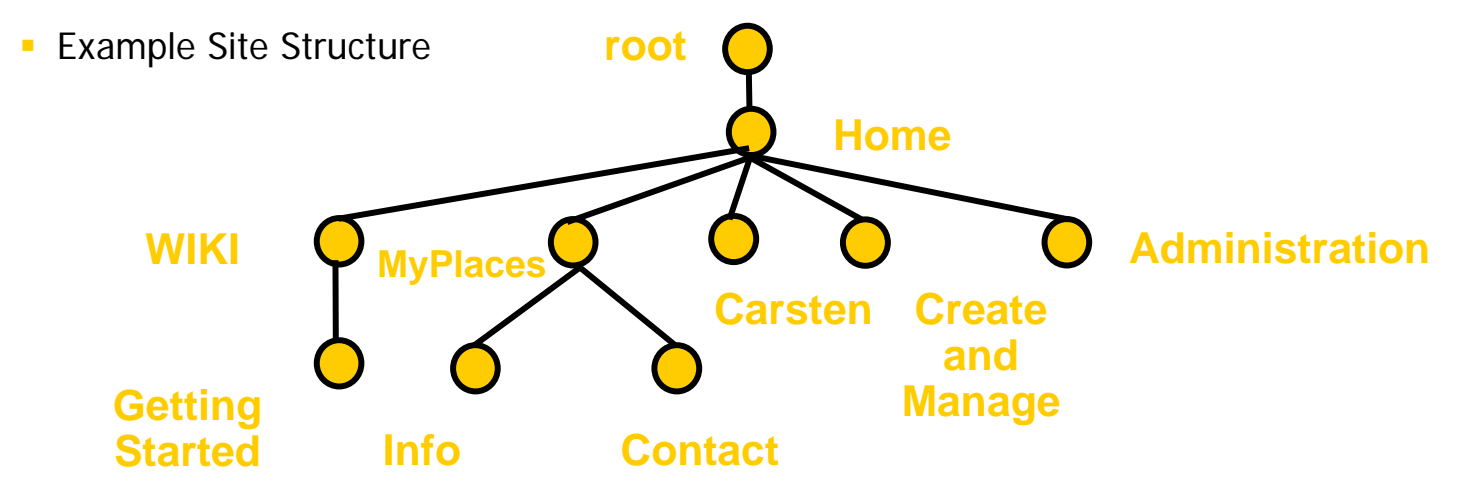

En cliquant sur MyPlaces (lien dans la colonne de navigation), l'URL dans le navigateur serait: Ė

www.somecompany.com/wps/portal/Home/HyPlaces

En ajoutant / info dans la barre d'adresse du navigateur, l'URL dans le navigateur serait: Ű.

WWW.somecompany.com/wps/portal/Home/MyPlaces/Info

En cliquant sur des liens ou à des actions dans les portlets, l'URL dans le navigateur reste lisible, et pourrait être par exemple:

www.somecompany.com/wps/portal/Home/MyPlaces/Info/lut/p/04 SB8K8xLLM9..

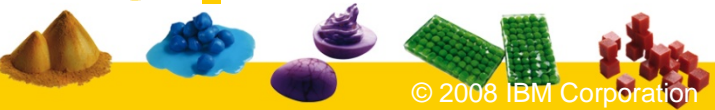

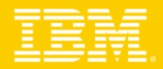

### Définition d'une page portail utilisant une page HTML

Importez votre page HTML qui peut être rendus par WebSphere Portal.

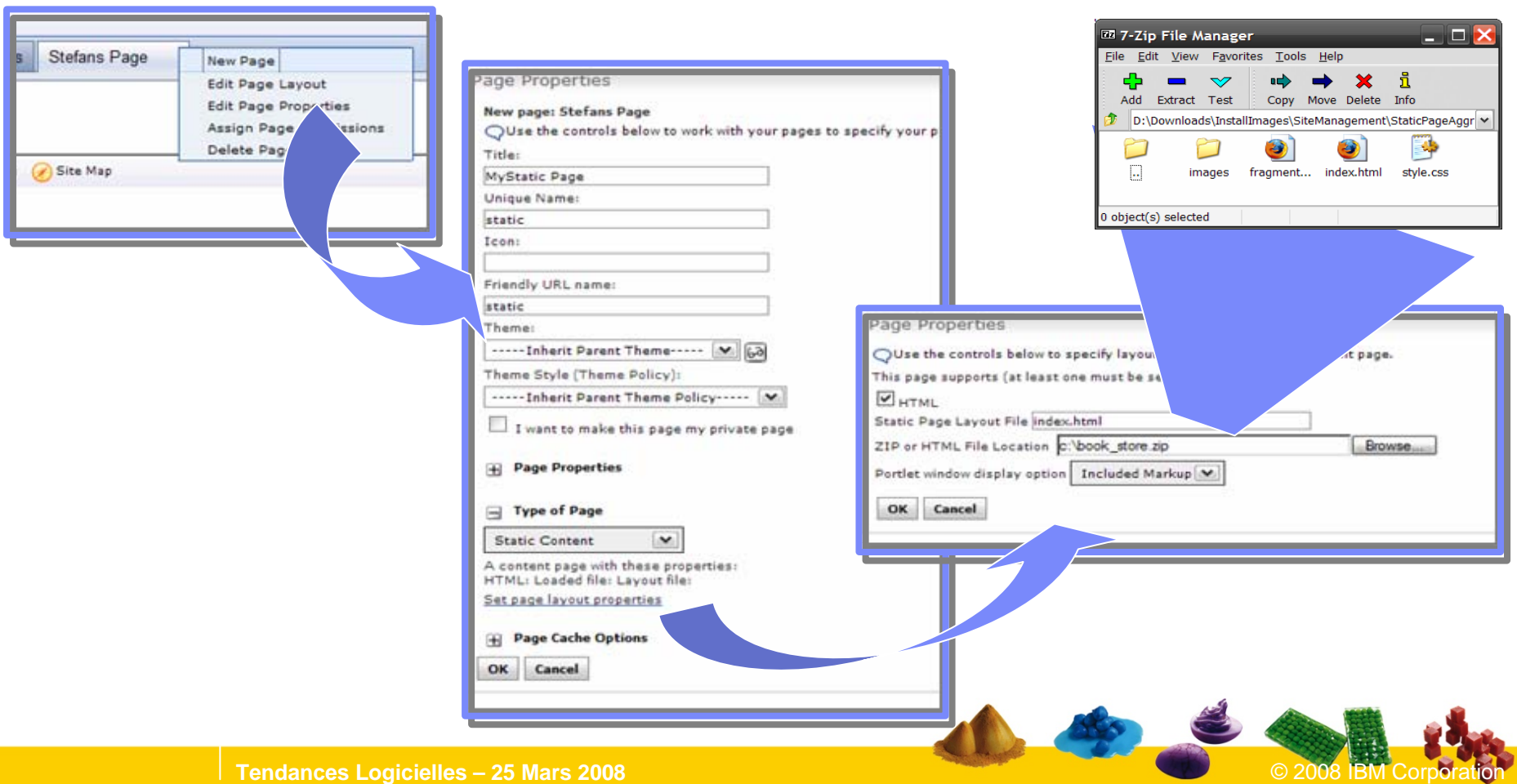

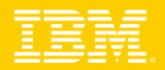

### WPAI : Integration d'applications Web

Solution d'intégration des applications web externes avec Portal Server.

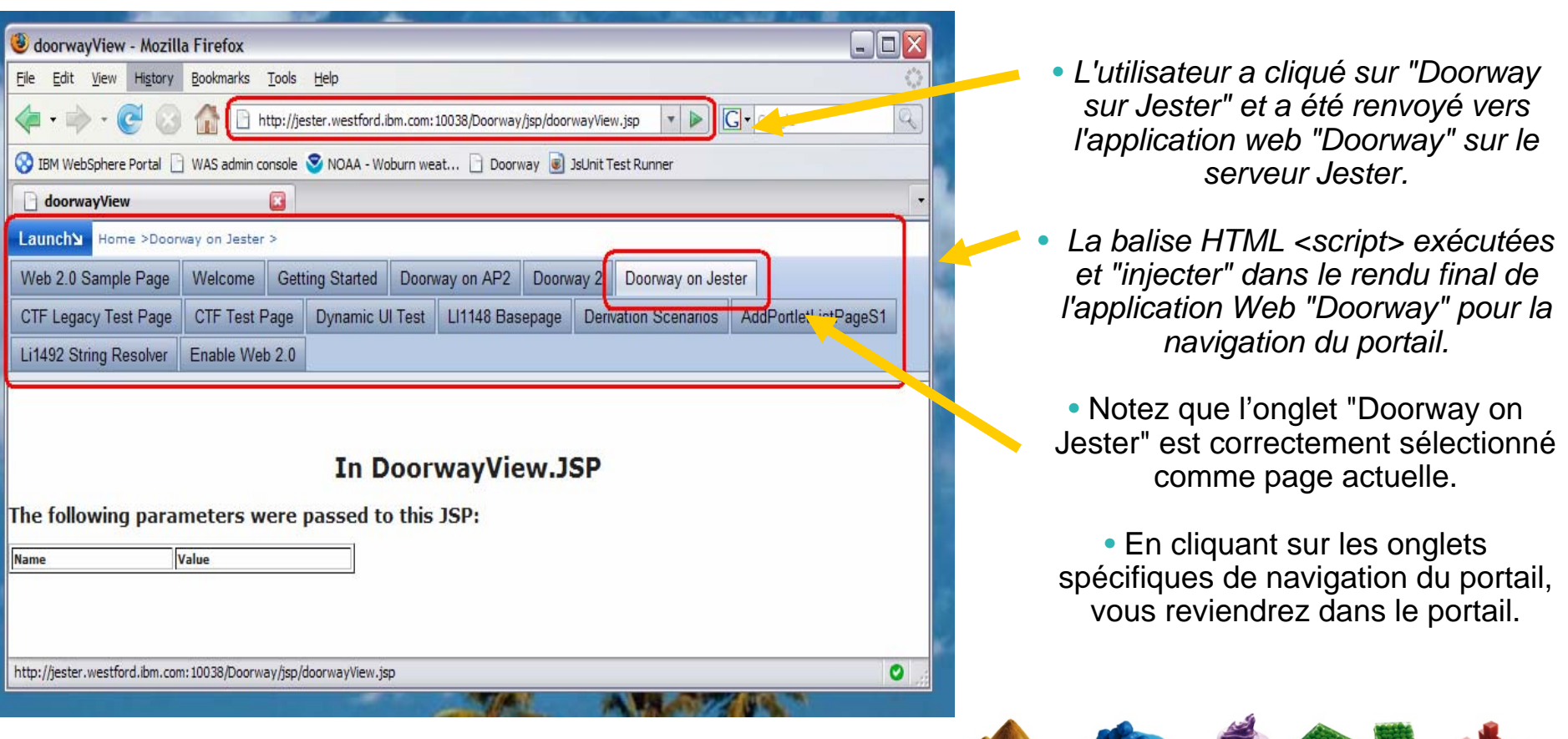

 $\blacksquare$  WebSphere Portal & Concepts Accélérateurs pour WebSphere Portal

#### $\blacksquare$ WebSphere Portal 6.1

- ▶ Support Web 2.0
- ▶ Définition du site et Personalisation
- Web Content Management
- Options de Sécurité
- ▶ Gestion du Portail

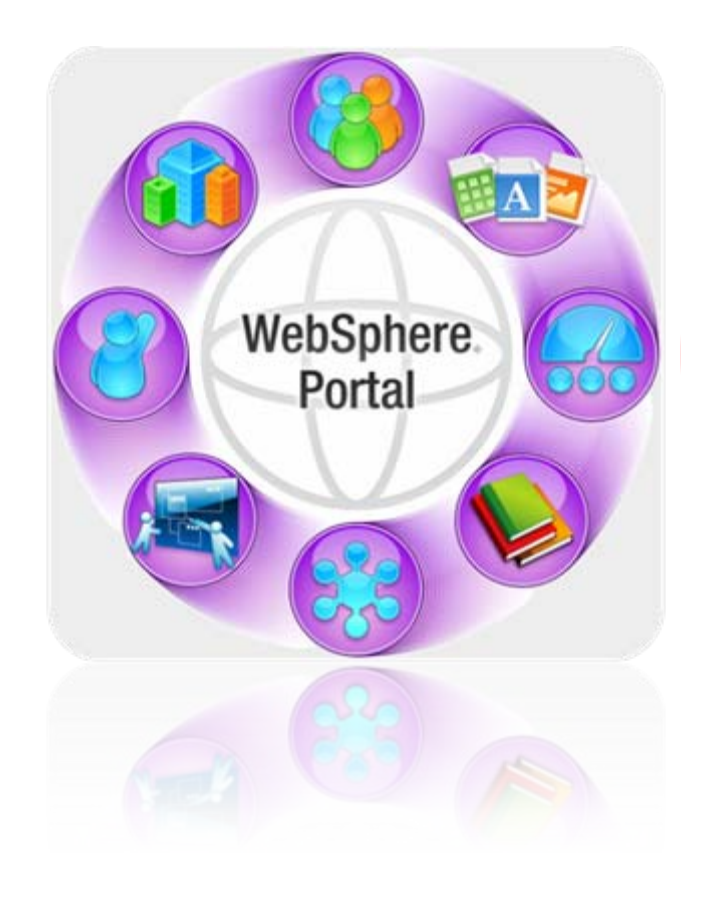

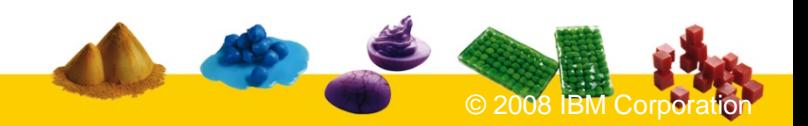

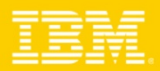

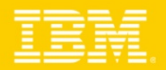

# Web Content Management

- Ì. Livrer le contenu via le Web **à la bonne personne au bon moment** dans le bon contexte
- Ì. Séparer le contenu du look and feel qui permet **une réutilisation** de celui-ci pour de multiples usages
- Permettre aux auteurs, à devenir **propriétaire du contenu**, indépendamment de leurs compétences techniques
- Livrer le contenu pour un **site WebSphere Portal** ou standalone

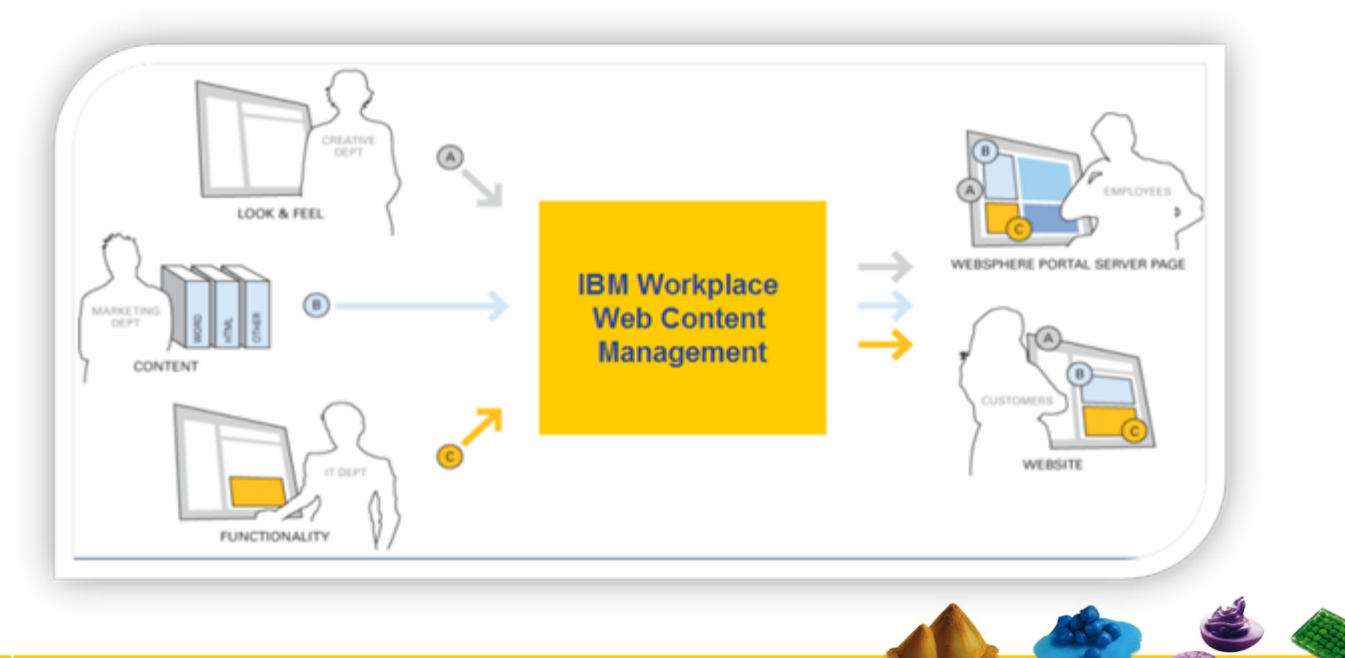

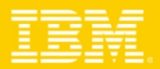

# Amélioration WCM 6.1

### **E** Administration

- Amélioration de la gestion des bibliothèques
- ▶ Génération de Rapports
- Amélioration de la gestion des rapports de libraries

### **Création de contenu**

- ▶ Editeurs alternatifs
- ▶ Amélioration des boites de dialogues
- $\blacktriangleright$  Activation facultatif du filtrage des contenus sur les éléments HTML
- $\blacktriangleright$ Composant « Texte Court »
- Amélioration sur le présentiel

### **Rendu**

- **Liens contextuels pour les contenus partagés**
- N Améliorations de la Pagination

### **Workflow**

- ▶ Personnaliser les actions des Workflows
- Accessibilité du Workflow depuis les APIs

### **APIs**

- ▶ Nouvelles actions à distance
- ▶ Nouvelles APIs publiques
- ▶ APIs pour les Libraries

### **Versioning**

- ▶ Sélectionnez la politique de version par type de contenu
- ▶ Options supplémentaires pour simplifier le formulaire de mise en page

### **Securité**

- Héritage du modèle de sécurité
- ▶ Nouveau rôle "Contributeur"

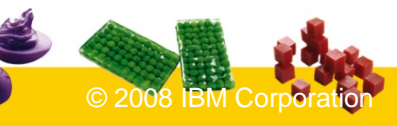

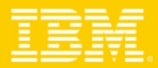

## Quelques exemples

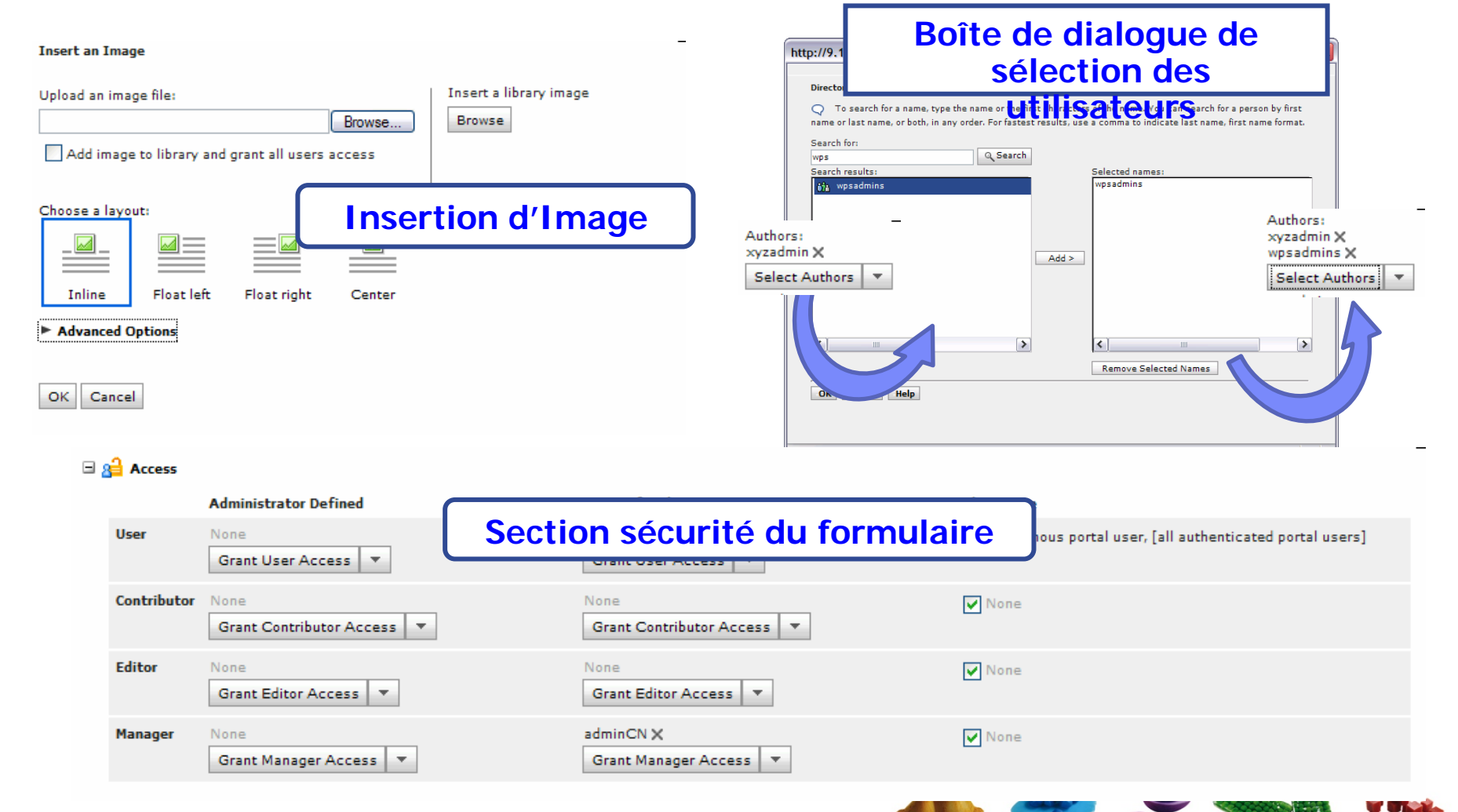

 $\mathbb{R}^n$  WebSphere Portal & Concepts Accélérateurs pour WebSphere Portal

#### $\blacksquare$ WebSphere Portal 6.1

- ▶ Support Web 2.0
- ▶ Définition du site et Personalisation
- Web Content Management
- Options de Sécurité
- ▶ Gestion du Portail

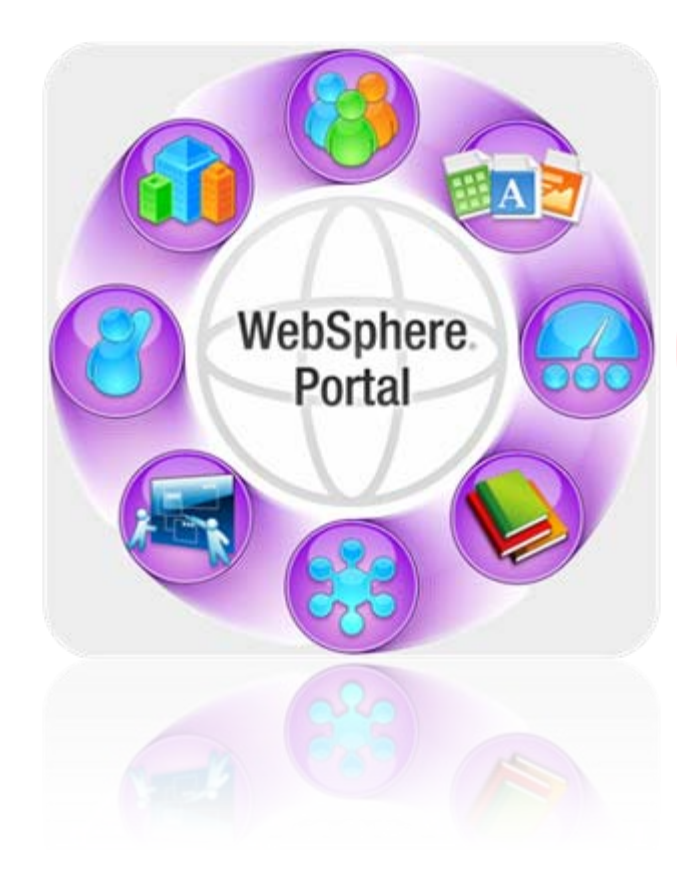

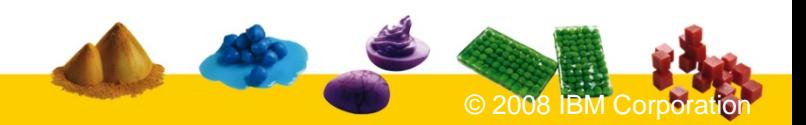

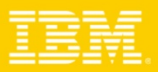

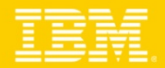

### WebSphere Portal 6.1 - Sécurité

#### $\mathbf{r}$ **Support du cookie "Remember Me"**

 L'utilisateur peut sélectionner le site à retenir pour récupérer un contenu personnalisé sans login

#### $\mathbf{r}$ **Sécurité de configuration**

- Moins étapes lors des tâches fréquentes, comme le passage à un LDAP (activer / désactiver la sécurité plus requis à présent)
- ▶ Profils de sécurité prédéfinis pour WSRP
- ▶ Utilisation et gestion simplifiée des clés SSL

#### $\blacksquare$ **Support de SPNEGO (Windows® Desktop SSO)**

 Authentification automatiquement de l'utilisateur s'il est connecté à windows

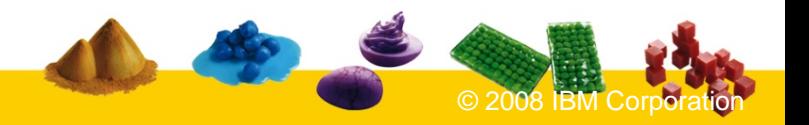

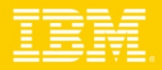

### Le site me reconnaît sans m'y connecter…

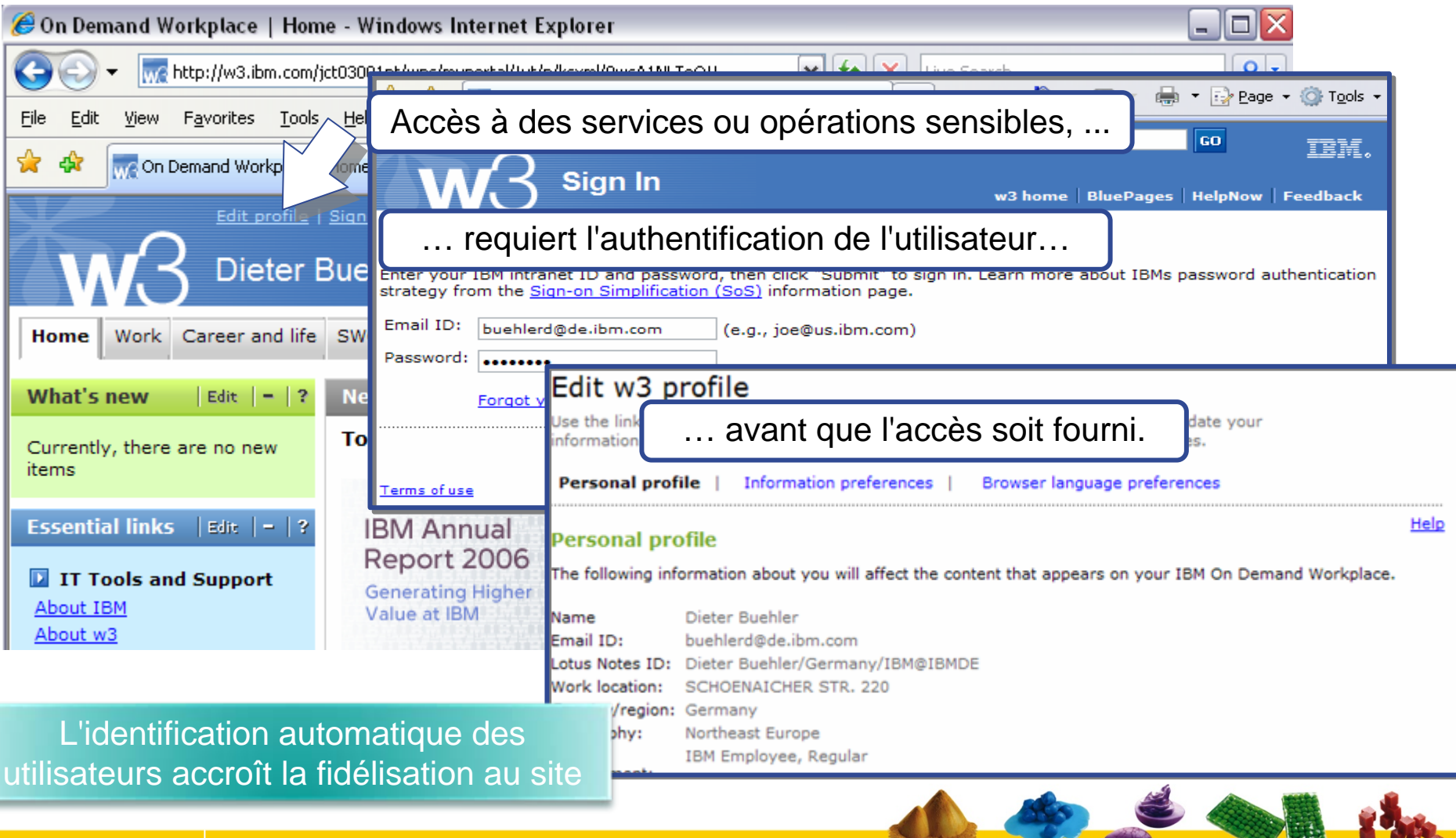

 $\mathbb{R}^n$  WebSphere Portal & Concepts Accélérateurs pour WebSphere Portal

#### $\blacksquare$ WebSphere Portal 6.1

- ▶ Support Web 2.0
- ▶ Définition du site et Personalisation
- Web Content Management
- Options de Sécurité
- **▶ Gestion du Portail**

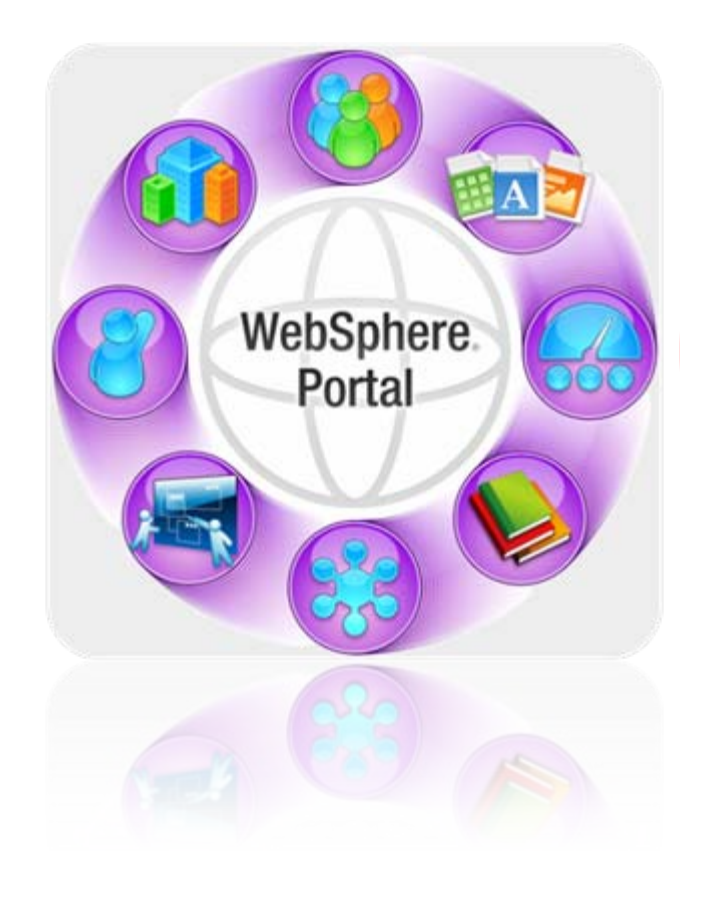

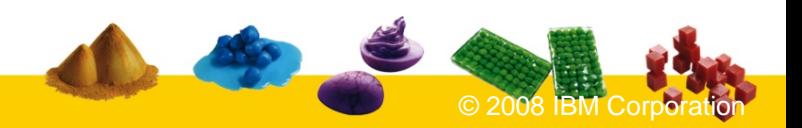

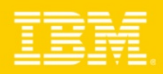

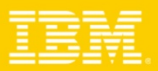

### Gestion du Portail – WebSphere Portal 6.1

#### $\mathcal{L}_{\mathcal{A}}$ **Publication de pages Portal**

- ▶ Support l'édition sur plusieurs pages
- b. Mise en place d'un workflow
- b. Revenir à la version précédente

#### ٠ **Nouveau "Wizard" de Site**

× Créer facilement de nouveaux sites pour virtuel Portails

#### $\blacksquare$ **Déploiement des Thèmes et Skins**

- ▶ Déploiement des Thèmes comme EARs.
- ▶ Déploiement Thèmes / Skins dans leur propre EARs.

#### $\mathcal{L}_{\mathcal{A}}$ **Surveillance des ressources Portlet**

- ь Temps de réponse, les erreurs, le nombre de chargement
- ь Mesures de performance incluant les portlets

#### $\mathcal{L}_{\mathcal{A}}$ **Assistant IBM Support**

- ь Recherche de Q & A
- ь Envoi des fichiers journaux et configurations support BM

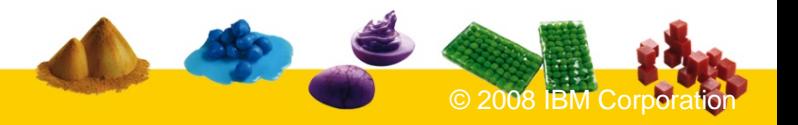

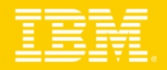

### **TEC - Technical Exploration Center - @ Paris**

### Accélérer le cycle de découverte des logiciels IBM

Les ressources hardware et software du TEC à Noisy-Le Grand / Marne La Vallée **sont disponibles gratuitement** : **une adresse E-mail à retenir:**

# **TecParis@fr.ibm.com**

### – EOTs - Exploration of Technology

- • Découvrir la valeur des logiciels IBM: Présentations, vidéos, démonstrations
- POTs Proof of Technology, Ateliers/Workshops,
	- $\bullet$  Démontrer les capacités des logiciels IBM
		- Présentations
		- Labs et hands-on …

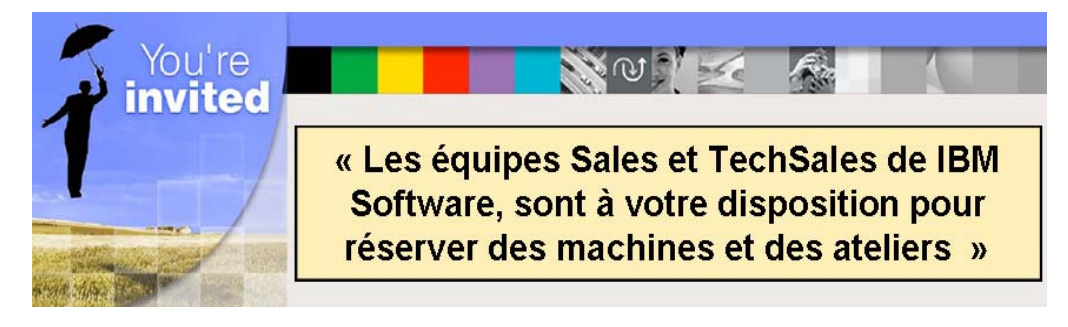

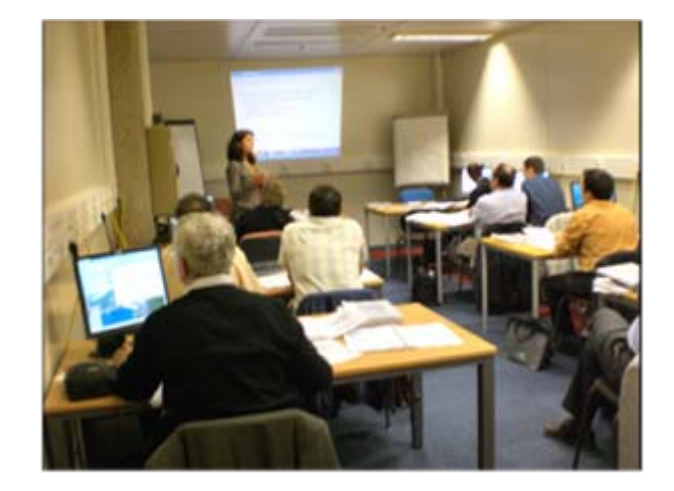

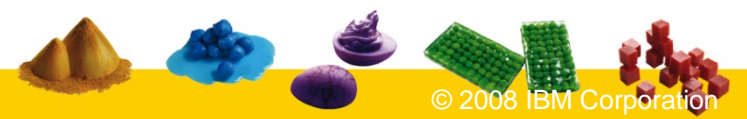

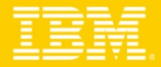

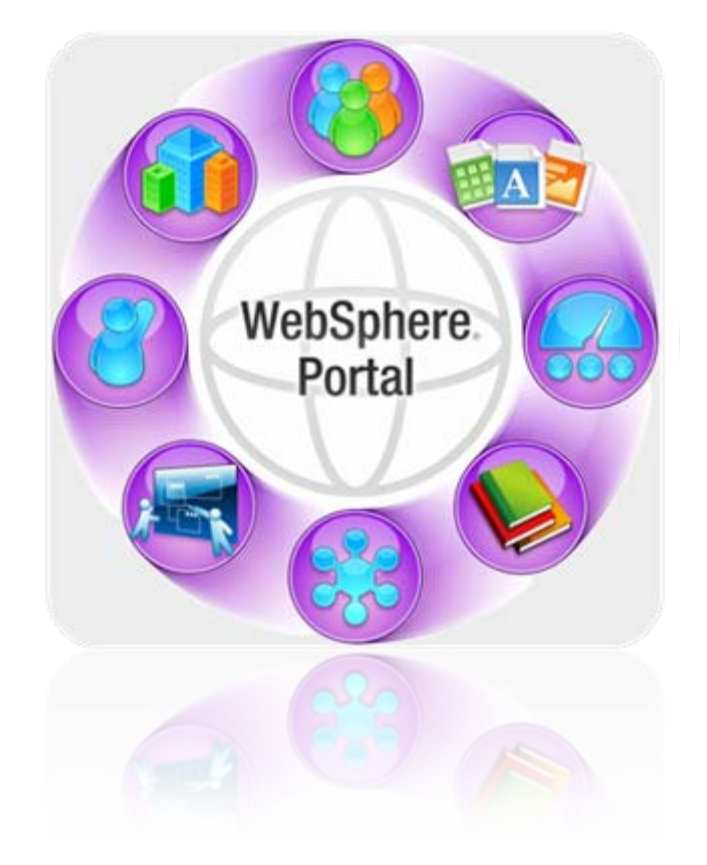

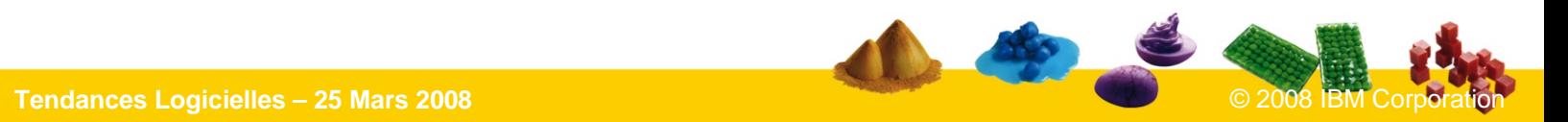